## **Managed Software Center (Not the APP Store!)**

The Technology Department will deploy additional software and updates through Managed Software Center.

Managed Software Center updates can be done anytime the computer is connected to the Internet, both school and home.

I**n order for you to get software updates you will need to open Managed Software Center and follow the directions in this document.**

Managed Software Center is an Application found in your Applications folder. You can access your Applications folder by clicking on the Finder (Happy Mac) icon on the left side of your dock. Then click on Applications, scroll, and double click on the Managed Software Center icon.

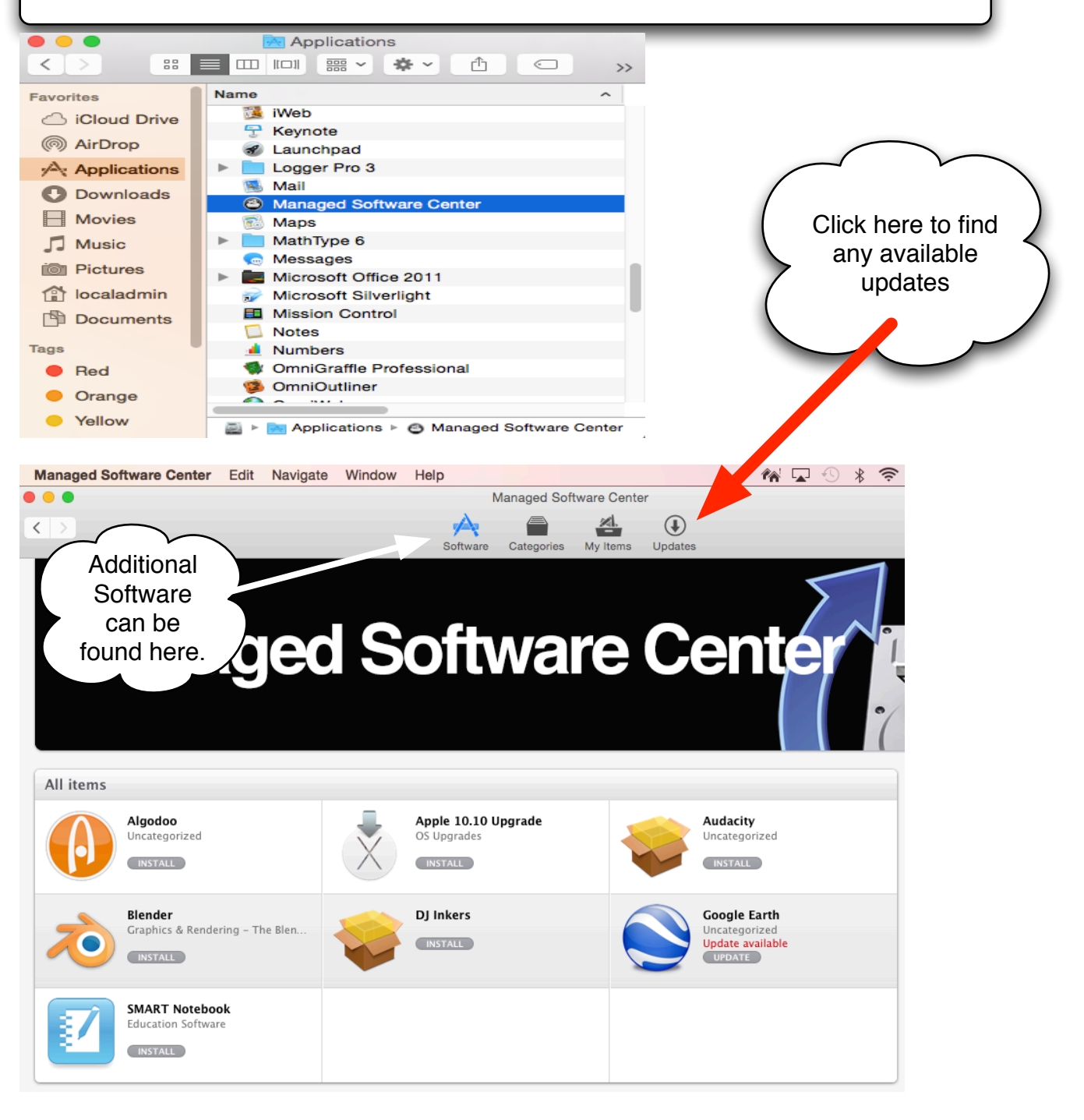

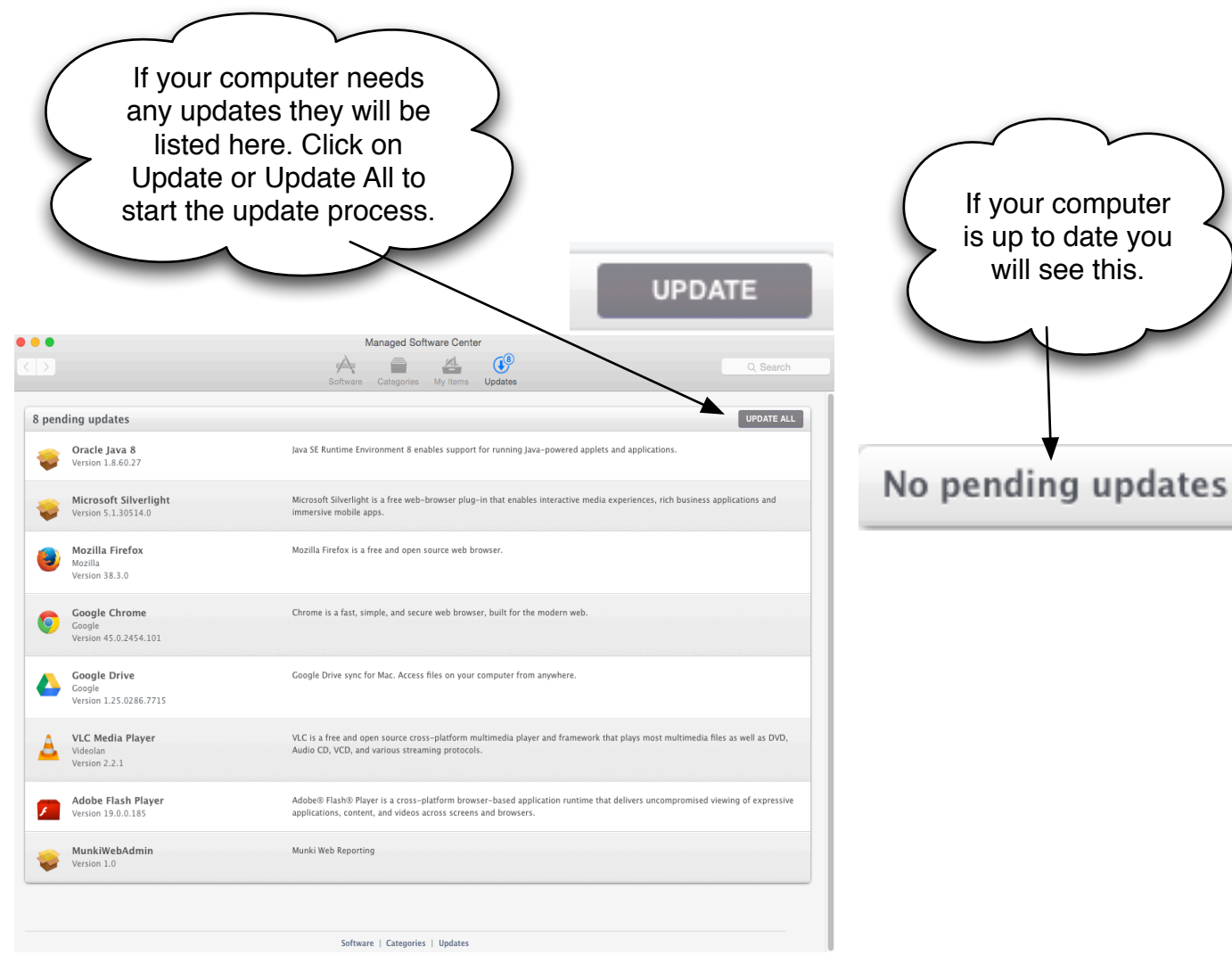

## **A KEY POINT**

Your computer cannot update any application that is currently open.

You will see a dialogue window similar to this if you have open applications that need updating. Please QUIT any open applications and initiate the update process again after the applications are closed.

Quitting Google Drive can be a little tricky, please see page 3 for details on how to make that happen.

## **Conflicting applications running**

You must quit the following applications before proceeding with installation or removal:

Google Drive Google Chrome

**OK** 

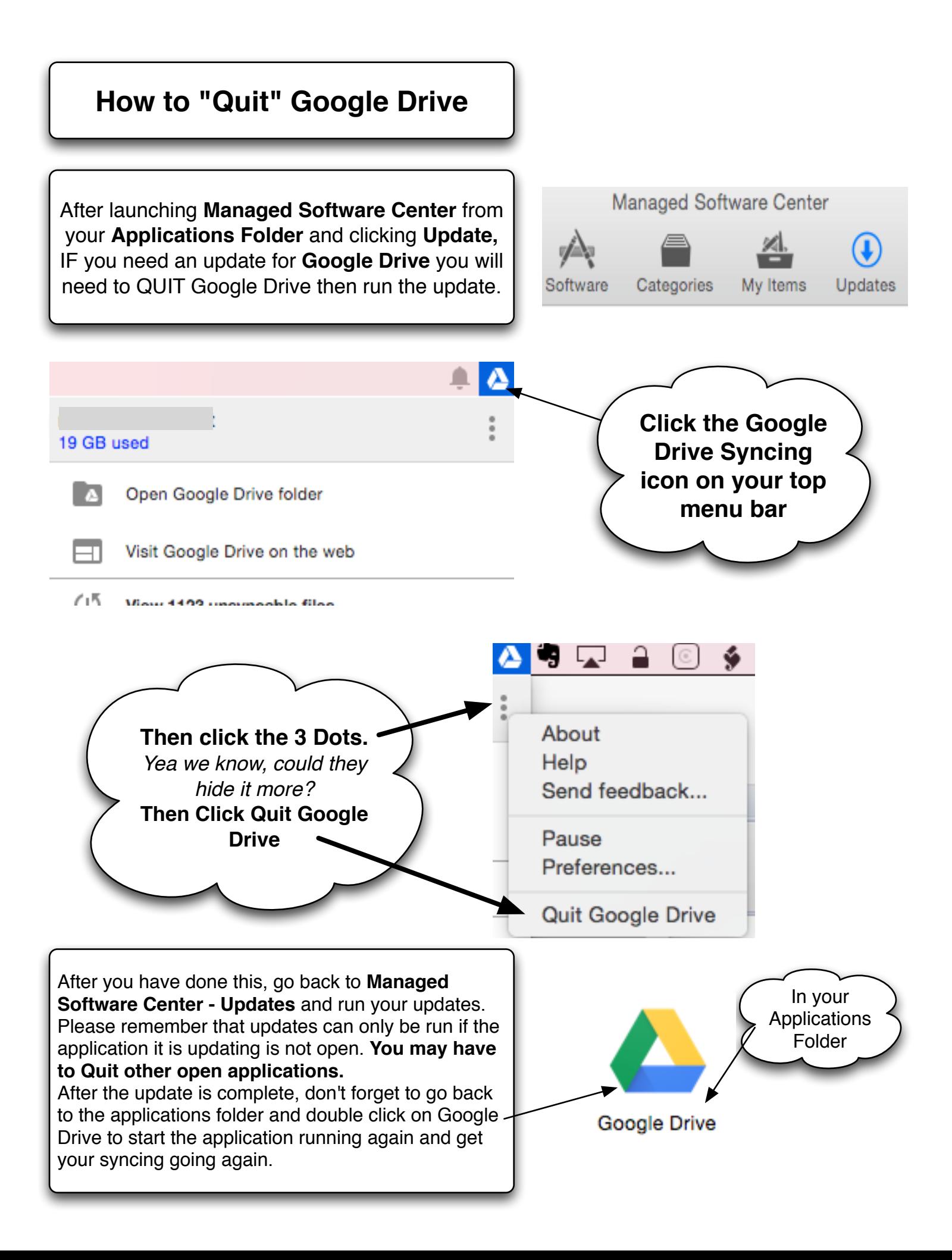